# **babus.ru**

## **Ошибка с размерами товаров**

#### **Описание проблемы:**

Какая я то странная ошибка на сайте появилась. Во многих артикулах тройной размер, хотя в выгрузке все верно.

Данные по размеру для товара "1603 Пуловер (Volary)

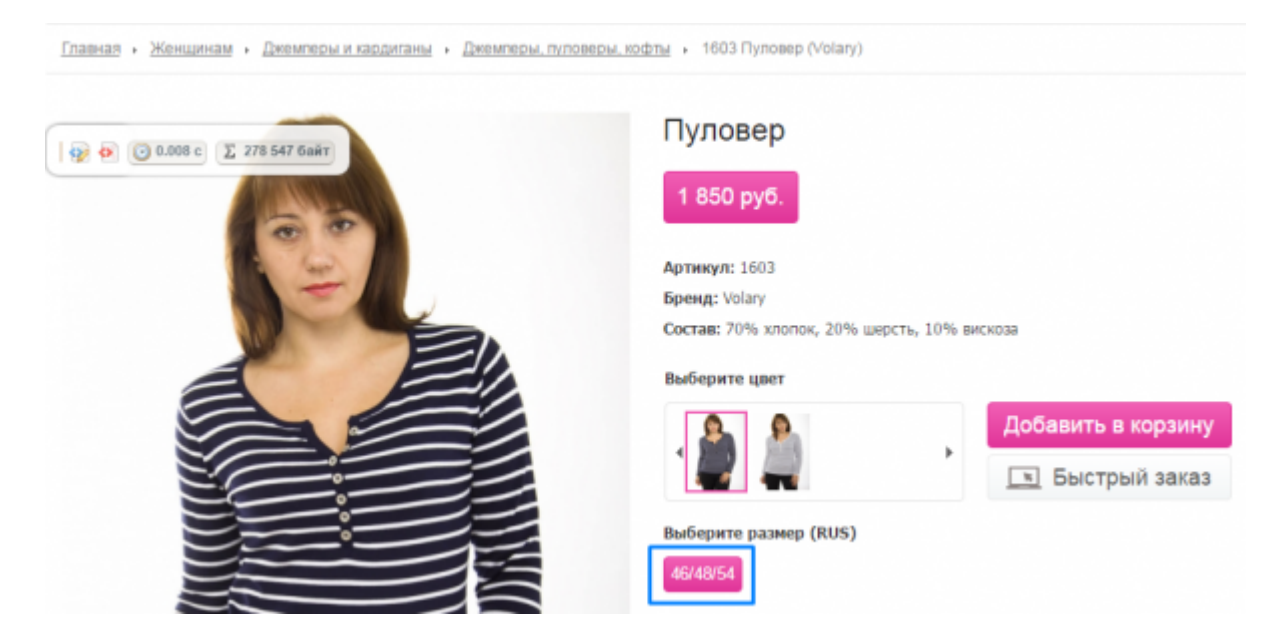

Данные в выгрузке

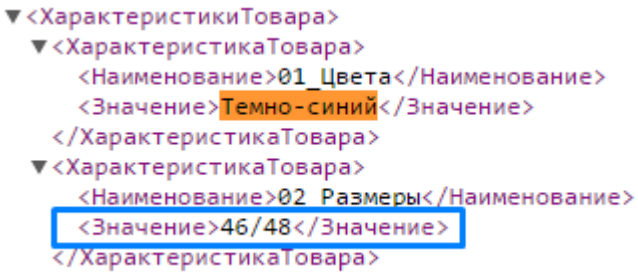

</XapaктеристикиТовара>

### **Причина и как решить проблему:**

- 1. Переходим в ЦА:<http://babus.ru/admin>
- 2. Контент → Интернет магазины → [Название Нашего Магазина]
- 3. Находим товар у которого ошибки с размерами, в данном случае это "Женщинам → Джемперы и кардиганы → Джемперы, пуловеры, кофты → 1603 Пуловер (Volary) (id:32658)
- 4. Переходим в модификации товара (см. скрин)

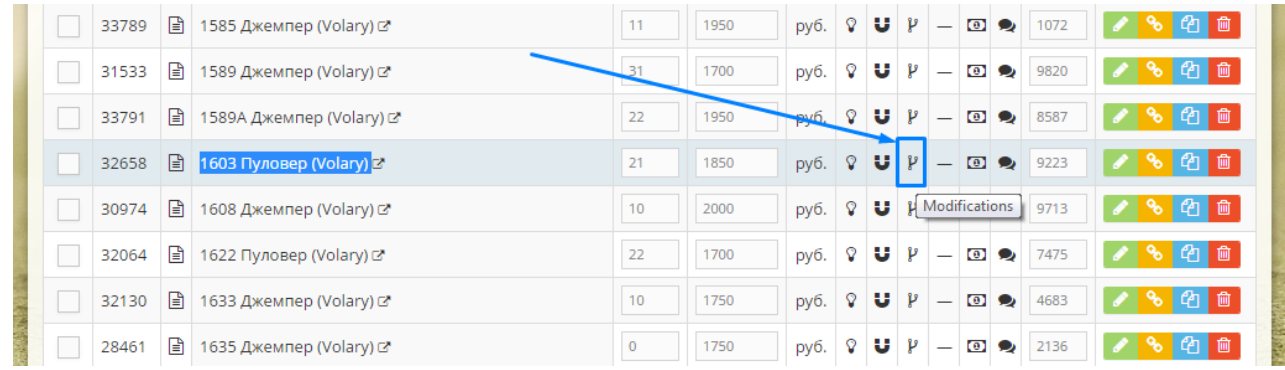

5. Редактируем ту модификацию товара, у которой есть проблемы с размерами

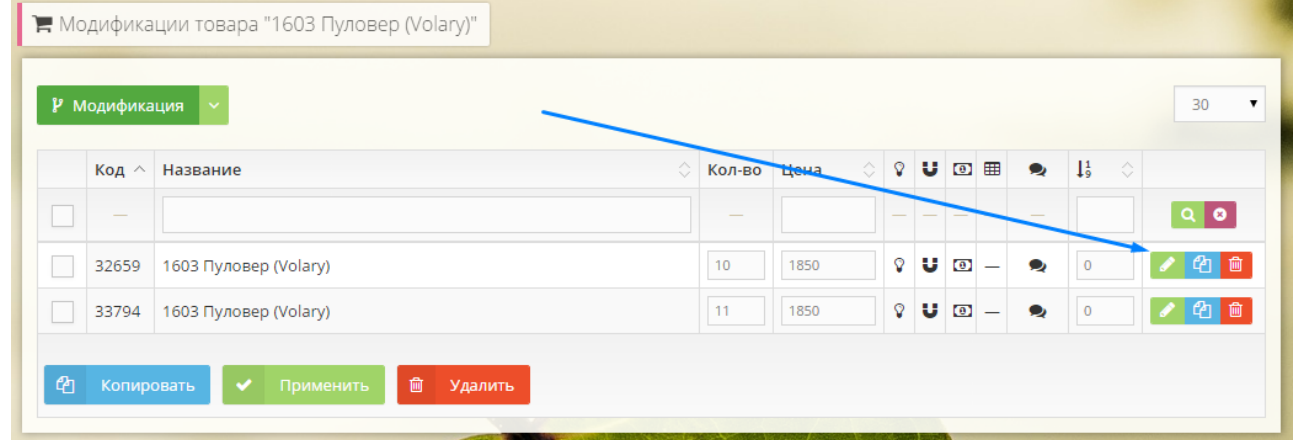

- 6. В открывшемся окне переходим на вкладку **"Дополнительные свойства"**
- 7. Листаем в самый низ и находим дополнительное свойство **"Размеры RUS"**, находим лишний дополнительный размер и удаляем его.

**TELEVISI** 

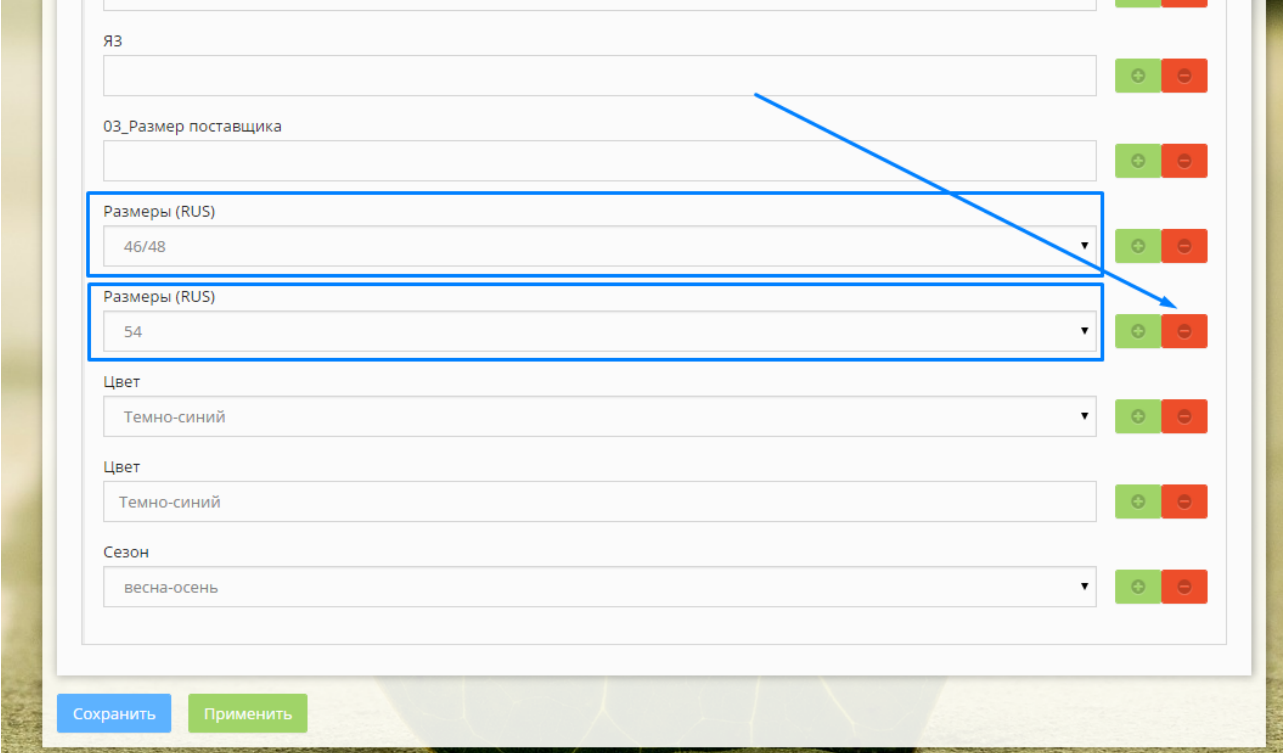

8. Нажимаем кноку **"Применить"**, проверяем размеры товара на странице сайта

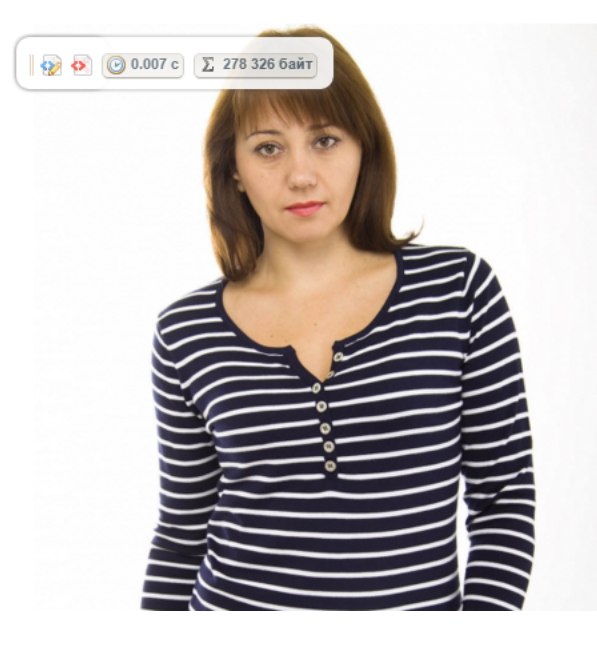

#### Пуловер

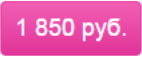

Артикул: 1603 **Бренд:** Volary

Состав: 70% хлопок, 20% шерсть, 10% вискоза

#### Выберите цвет

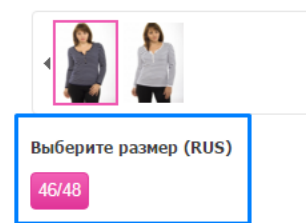

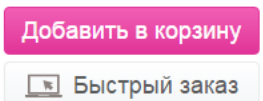

Определите свой размер